## **NC Provider Portal Quick Start Guide**

The NC Child Care Resource & Referral (CCR&R) Council now has *Provider Profile Portal* – a new **secure** web portal (powered by WorkLife Systems) for child care providers like you! We encourage you to use the *Provider Profile Portal on a regular basis to:* 

- 1. Update your program data for families looking for child care. You can use the new portal to update information such as your program's hours of care, rates, enrollment/vacancies, experience with special needs, transportation, ability to serve children/families in languages other than English, and special schedules such as temporary/emergency care, drop-in care, or 24-hour care.
- 2. Add photos and logos to market your program to new families. You can add up to 5 images (including your logo) to showcase your program. (Be sure to have signed releases from parents before posting any photos of their children.)
- 3. Access your profile 24/7 to manage changes to your program data. When you update your profile, you will not see any changes immediately. Your regional CCR&R will review and approve changes within 24 hours, at which time new information will be viewable.
  - The responses to the initial pop-up questions regarding open status and current enrollment/vacancies are an exception to this. Those will change immediately.
- 4. Use the tabs in your program's record to access the information listed below:
  - View your *program profile* (the information shared with families searching for child care)
  - View referral counts (the number of times we have referred a parent to your program)
  - Access consumer education brochures to share with your families (Child Care in North Carolina and Resources for Families with Young Children)

Be on the lookout for an email from the NC CCR&R Council and your regional CCR&R agency which will include login information to access your child care program's record in WLS. Please note:

- The primary program contact (center director, assistant director, family child care provider, etc.) will have her/his own User ID provided by your regional CCR&R and WorkLife Systems (WLS).
- For child care operators/chains with multiple sites, each site will have a unique login and password.

Below is a short guide for logging into and using the Provider Profile Portal.

## **Quick Start to Access your "Provider Profile Portal"**

Using your preferred device <a href="https://stage.worklifesystems.com/PROGRAM/27">https://stage.worklifesystems.com/PROGRAM/27</a>

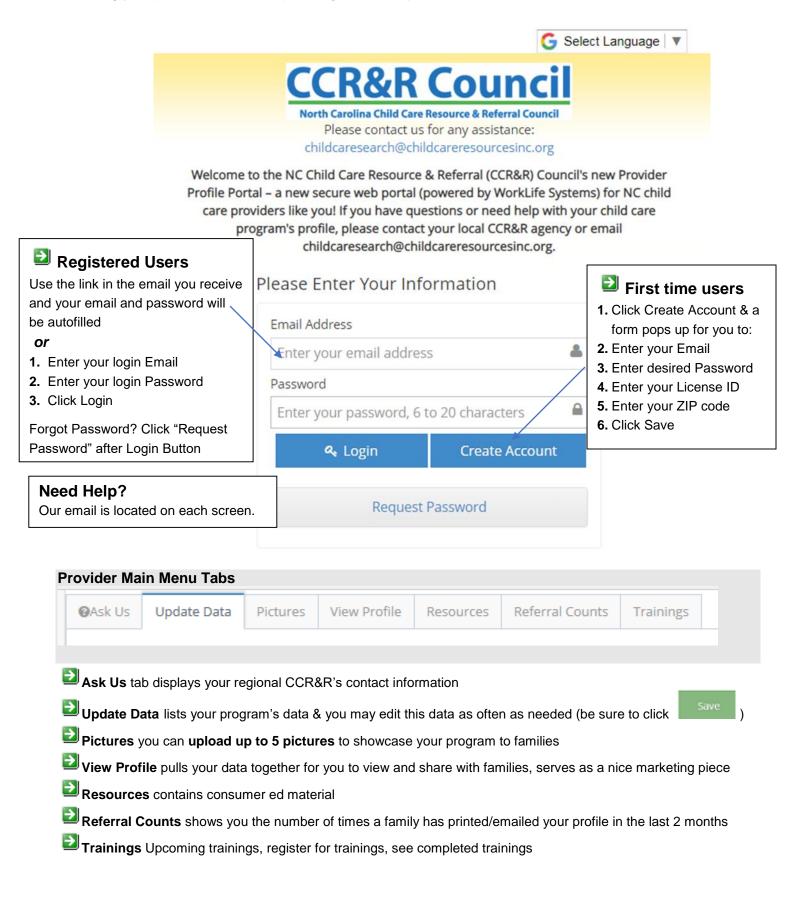